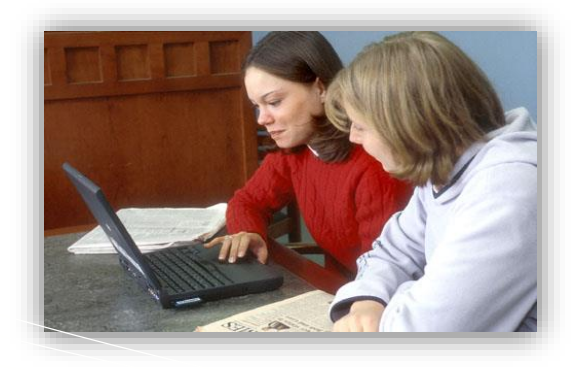

### **PROPER USE OF NOC IT RESOURCES**

The intent of computing at Northern is to promote administrative, educational and research efforts. In order to achieve this, computing ethics must be promoted at all times and the following terms and conditions must be adhered to:

- The transmission of any information which would be abusive, profane or sexually offensive to the average person is prohibited. Northern reserves the right to monitor electronic transmissions on the Internet.
- The use of the Internet to conduct any business or activity or solicit the performance of any activity which is unlawful is prohibited.
- Users are expected to follow normal standards of ethics and polite conduct in their use of computing resources.
- The institution reserves the right to limit access to web sites that allow or display abusiveness, obscenity or profanity degrading performance of resources or circumventing computer security measures.

When misuse is discovered, disciplinary measures will be taken against the misuse. The Student Affairs Office of Northern, or its designee, will review violations on a caseby-case basis.

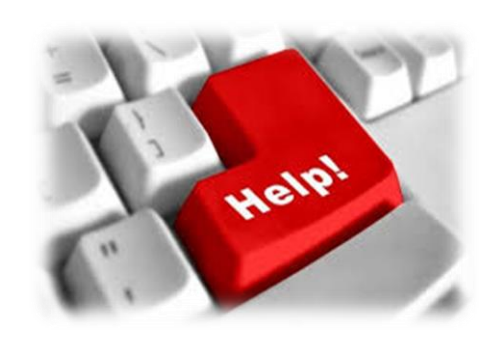

**Contact Information** 

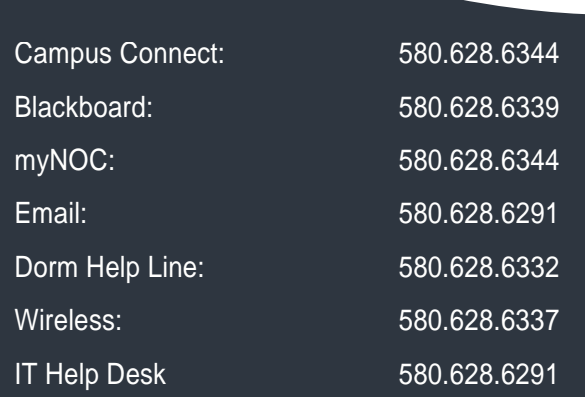

The offices of the IT Department are located in Wilkin Hall Room 206 (Tonkawa) and Zollars Memorial Building (Enid).

**For more technology information visit:**

**noc.edu/IT**

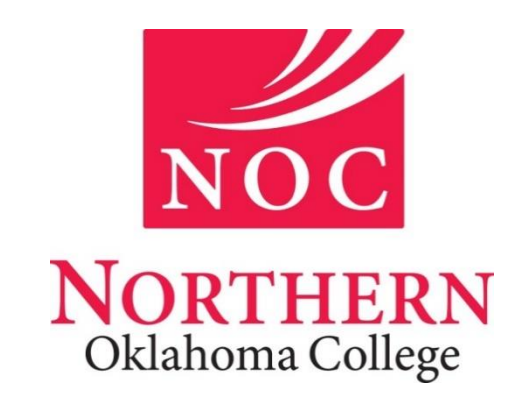

## Student IT Resources Brochure

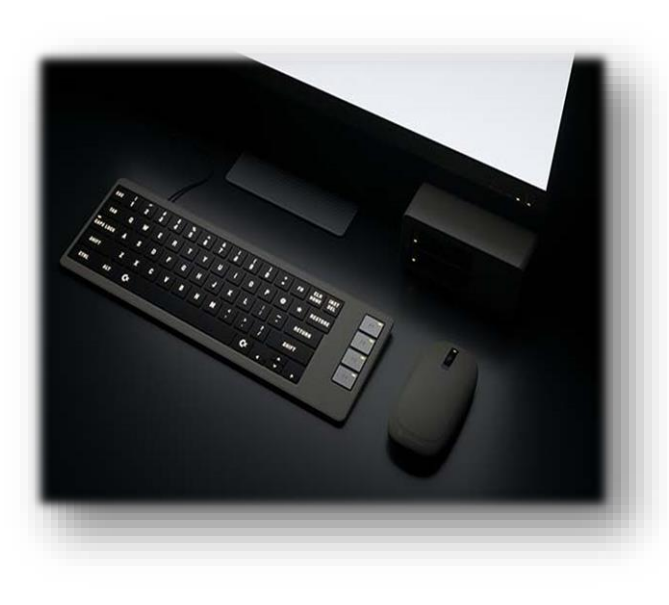

## Software & Technology Deals for Students *JourneyEd.com/select*

#### **NOC ID CARD**

- ID Cards can be obtained at the Registrar's Office
- Report a lost ID Card: Tonkawa: 580.628.6240 Enid: 580.541.2321
- There is a fee for replacement of a missing ID Card
- ID Cards can also serve as your meal card at the campus cafeteria and for access to residence halls.

## Campus Connect | myNOC | Blackboard

#### **TIPS TO REMEMBER**

- Campus Connect can be accessed by logging in to myNOC, and used to view or print your unofficial transcript or schedule. You can also complete enrollment, set up payments and much more.
- Any holds placed on your student record will limit your access in Campus Connect until the hold(s) are cleared. Please contact the Registrar's Office for assistance.
- Blackboard (Northern Online Classes) is located at http://nocbb.onenet.net/ and can also be found on both the NOC homepage and myNOC.
- For students living in the residence halls, please do not access more than one Ethernet port in your assigned dorm room.

#### NOC COMPUTERS

IT provides computing lab facilities in various locations around our grounds. Please use your Northern credentials received through the NOC Access tab, found on the myNOC page. *portal.noc.edu*

#### WIRELESS ACCESS

Northern has numerous hotspots throughout our 3 locations. Use any connection labeled "NOC" to gain wireless access. Open your Internet browser and log on using your Northern Access username and password.

#### RESIDENT LIFE IT RESOURCES

All residence halls are wired with high-speed Internet access. Your NOC ID card is required for access to residence halls.

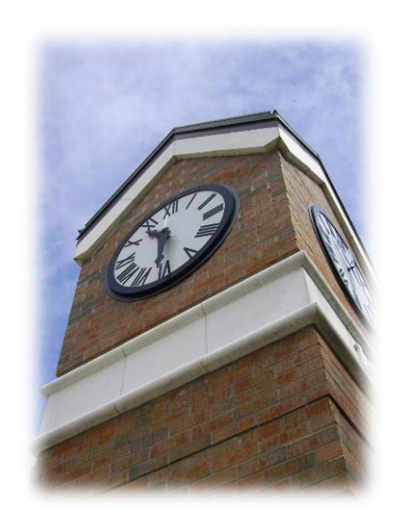

# **ACCESS myNOC TO OBTAIN YOUR**

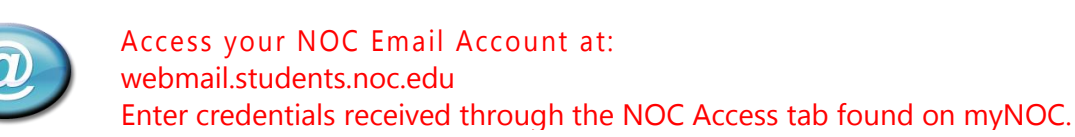

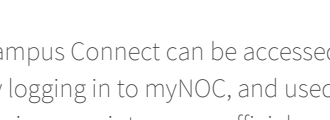

- 
- 
- 
- Go to myNOC (portal.noc.edu) Select the *NOC Access* tab
- Enter your 9-digit Student ID number

**NORTHERN ACCESS USERNAME & PASSWORD**

To obtain your Northern Access

Username & Password:

- Enter PIN (Date of Birth MMDDYYYY)
- *Access Credentials*
- Write down your Northern Access username and password and

keep

and password are case sensitive.

Click on *Display my Northern* 

 in a safe place. NOTE: The Northern Access username

**Your Northern Access username and password should be used to log on to myNOC, Blackboard, Wireless Access, NOC computer labs and your NOC**